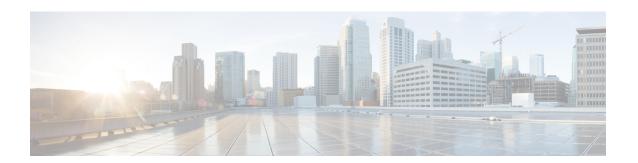

# Migrate Cisco iNode Manager

This chapter describes how to migrate Cisco iNode Manager.

• Migrate Cisco iNode Manager, on page 1

## Migrate Cisco iNode Manager

## Before you begin

Before migrating the iNode manager from 22.4 or later releases to 24.1, make sure the following requirements are met:

- The current iNode Manager installation is 22.4 or later release.
- Export the database from 22.4 (or later version) installation into a remote location.
- Following recommended hardware resource is available.

### Table 1:

| AIO( For iNode<br>Manager 22.4 or<br>later releases) | VMs | CPUs | RAM( GB) | Disk Size( GB) |
|------------------------------------------------------|-----|------|----------|----------------|
|                                                      | 1   | 18   | 96       | 1529           |

#### Table 2: Multi Node (iNode Manager 22.4 and later releases)

| Node Type     | VMs | CPUs | RAM( GB) | Disk Size( GB) |
|---------------|-----|------|----------|----------------|
| Control Plane | 3   | 2    | 16       | 125            |
| Etcd          | 3   | 2    | 16       | 125            |
| Infra         | 3   | 8    | 64       | 1000           |
| Ops           | 3   | 8    | 64       | 320            |

- **Step 1** Take the databse backup of source iNode Manager from UI
- **Step 2** Prepare the configuration file for the target iNode Manager cluster.
- **Step 3** Deploy the target cluster as described in the Install Cisco iNode Manager with Autodeployer.
- **Step 4** Import the Database taken from step 1 into Target iNode Manager.

Warning: Migration through standby mode (without CIN config) is not supported in iNode Manager 24.1 release.